## **Panduan Input Judul KTI bagi Mahasiswa**

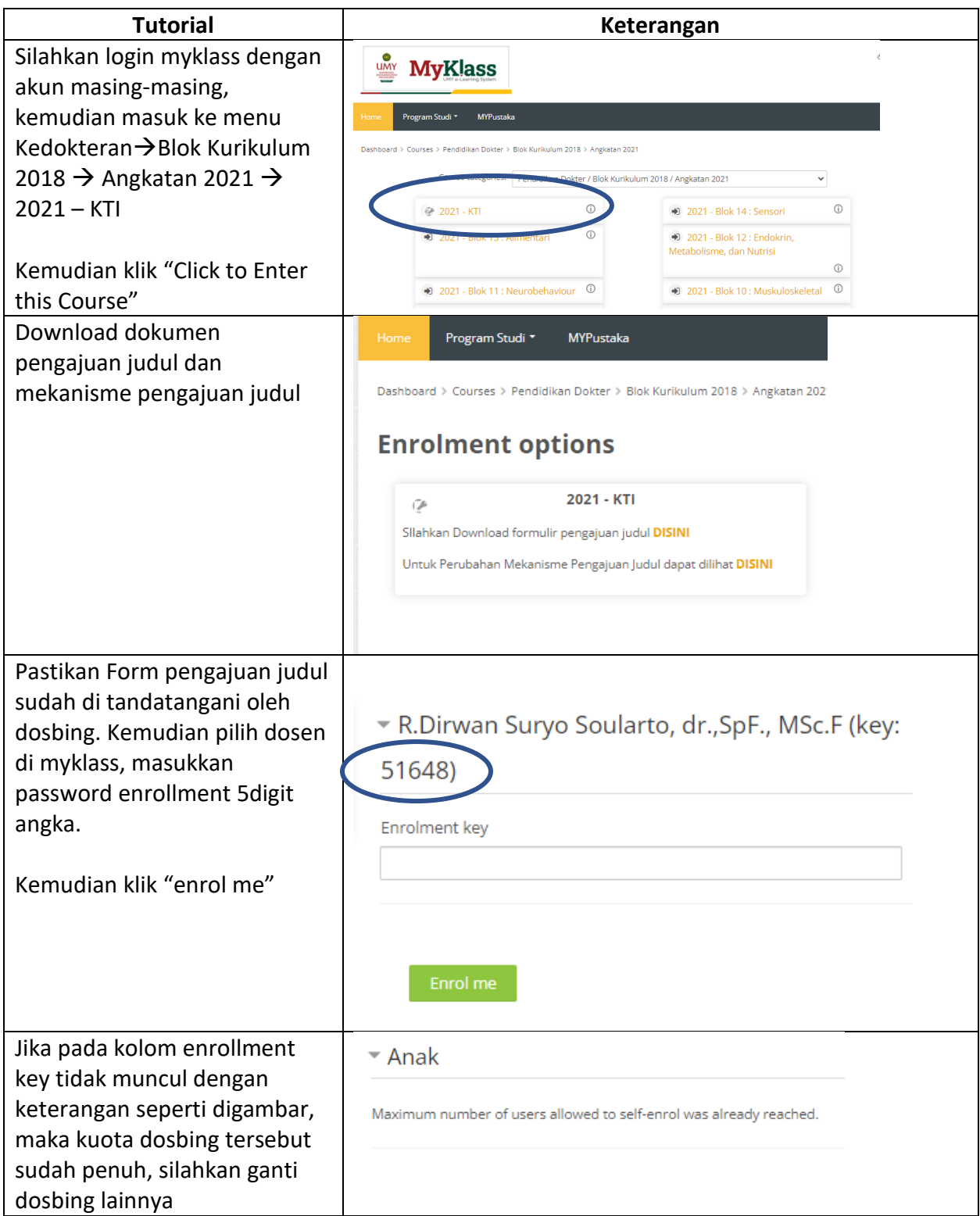

Jika sudah masuk ke course 2021 – KTI, segera upload form pengajuan judul dilanjutkan klik input judul KTI

**Upload Judul KTI** 

Upload pengesahan judul KTI input Judul

Restricted Not available unless: The activity Upload pengesahan judul KTI is marked complete

## \***Perhatian**:

-proses enroll dibuka mulai 9 Agustus 2023 pukul **00.00 WIB** dan ditutup pada 30 Agustus 2023 pukul **23.59 WIB**

-dimohon **jangan mencoba-coba enroll** ketika memang belum mendapat acc judul KTI dari dosbing

-ketika sudah mendapat acc judul KTI dari dosbing, segera lakukan enroll dan input form, agar kuota dosbing dapat langsung diketahui penuh/masih tersedia.

-harap dicermati ketika memasukkan password enrol/kolom bagian, pastikan yang diketikan sama persis dan tidak salah memasukkan ke kolom dosbing lainnya.

-cukup 1 kali saja masukkan kode enroll, jangan berkali-kali karena akan mengganggu sistem kuota bagian.

-jika merasa sudah masukkan kode enroll tapi halaman browser masih pada laman masukkan kode enroll, harap ulangi lagi buka myklass dari halaman utama.

-jika ada kendala dalam proses masukkan kode enroll atau judul, bisa menghubungi mas umam (085640143505)